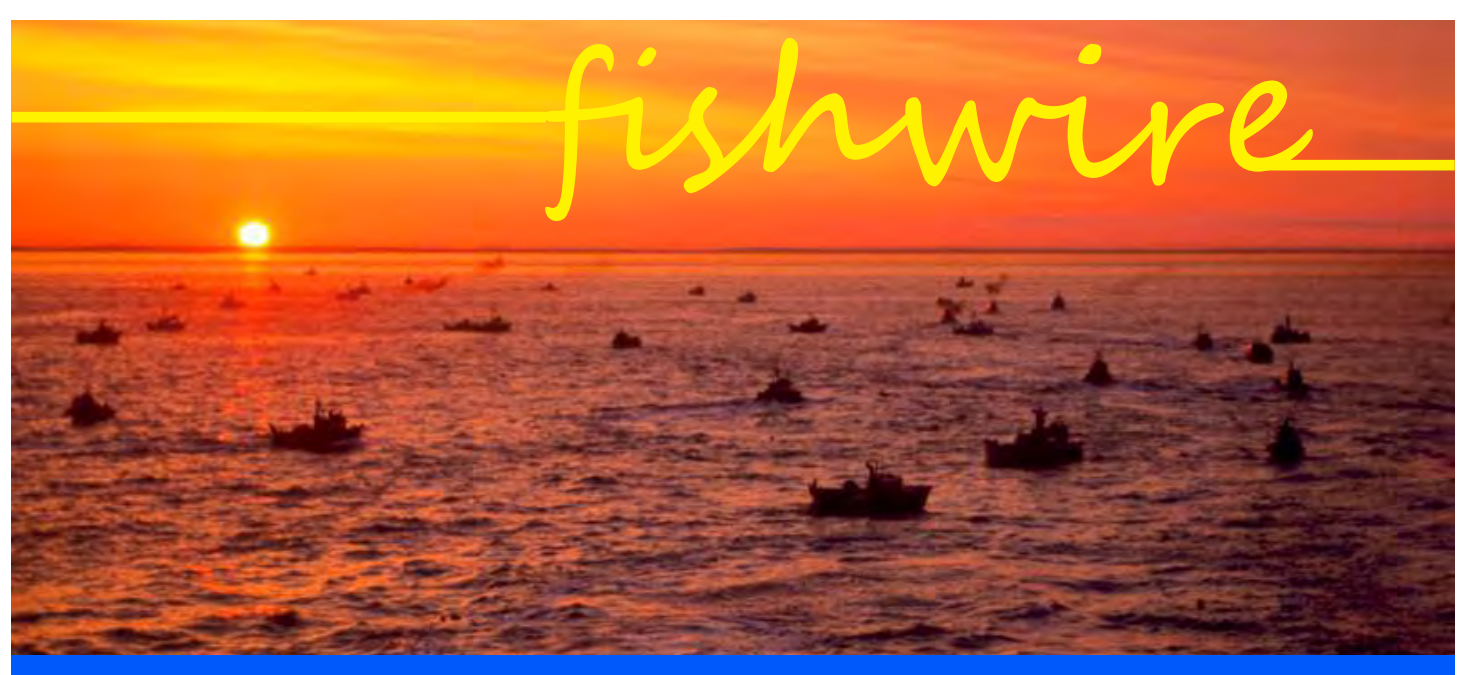

### The *eLandings* Newsletter SPRING 2018

Greetings! In preparation for the 2018 salmon season, our first article in this edition of the FishWire will focus on enhancements to the *eLandings* applications, the Processor Tender Interface (PTI) and *tLandings*.

Note: The links within this newsletter will display the referenced documents and resources. If you wish to access these resources, please use the electronic copy of FishWire. Feel free to forward the electronic newsletter to any of your coworkers.

### **CONTENTS**

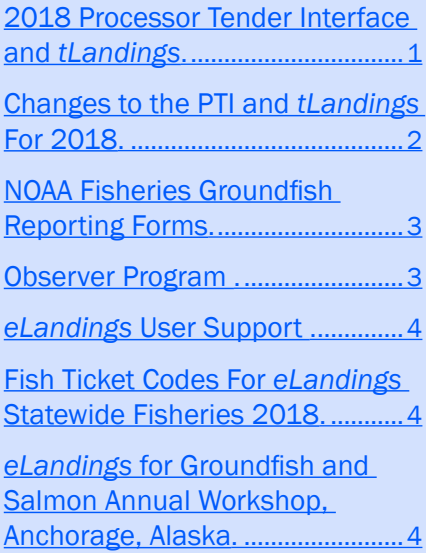

# 2018 Processor Tender Interface and *tLandings*

Just as a reminder, the PTI is used to configure thumb drives for use in salmon and groundfish fisheries. This downloadable application, stored on your office workstation desktop or network, prepares thumb drives for tenders and buying stations (including truck buyers for set net sites). During the configuration process, the tLandings application, your permits and license codes, tender or buying station information, and customized settings established in the selected configuration profile are loaded on each thumb drive.

Each year, you will need to download the latest version of the PTI to obtain the most recent updates and improvements to both this application, as well as tLandings.

The 2018 PTI can be downloaded from this [link](https://elandings.atlassian.net/wiki/spaces/doc/pages/140087157/2018+Processor+Tender+Interface+PTI+and+tLandings+for+Salmon+and+Groundfish) using an executable installation file. Please print out the installation instructions to use as a guide during the download. The installation process takes no more than 15 minutes. Once downloaded, an icon will appear on your desktop labeled PTI 2018.

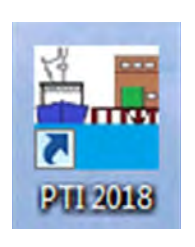

When you double click on the PTI 2018 icon, the application will open and display a login box. You will know you have the right version if you

see Release 6.5 Build 224 displayed above the User ID.

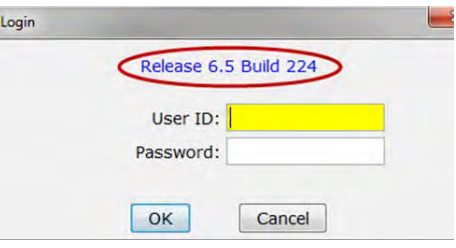

In addition to downloading the 2018 version of the PTI, you will also need to make certain that all thumb drives used with the tLandings application in the past have had all files deleted. In other words, all thumb drives must be void of any files – empty.

### <span id="page-1-0"></span>Changes to the PTI and *tLandings* For 2018

The eLandings team built upon the changes made last year and added additional enhancements.

#### 1. Settings and customized display expanded to the tally page

Last year we implemented the ability to customize the display of data entry fields within the PTI. Configuration of landings settings was modified to a dialog box with several tabbed screens.

#### *2018 PTI Settings*  & Settings *configuration. Note*  Configuration Species Defaults Print | Overlimit | Salmon Fields | Groundfish Fields | Tally Table *that two additional tabs have been added, Species Defaults and Tally Table.* **Salmon Landing Report**  $\blacktriangledown$ **Fishery**

#### 2. Configuration profiles

Each processor can now establish and store several configuration types, depending on the activity of the tender and your fisheries. These configuration types can now be stored and selected as configuration profiles. You can also manage these profiles, adding a new profile, editing a profile or deleting a profile.

Each configuration profile is displayed on the Install page of the PTI for review (below). Note that all hidden fields, those fields that will not be displayed on the *tLandings* application pages, are listed, as well as established default values.

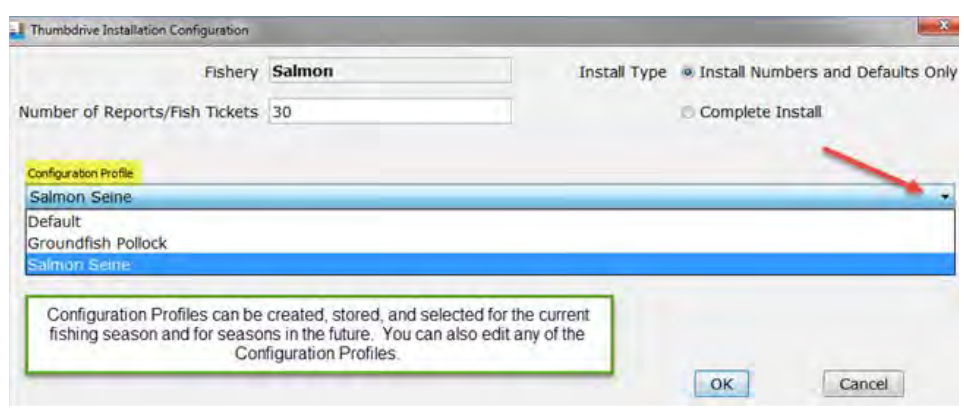

In addition to hidden fields and columns, and default values, each configuration profile can store and load customized species lists that may or may not include grading and pricing information.

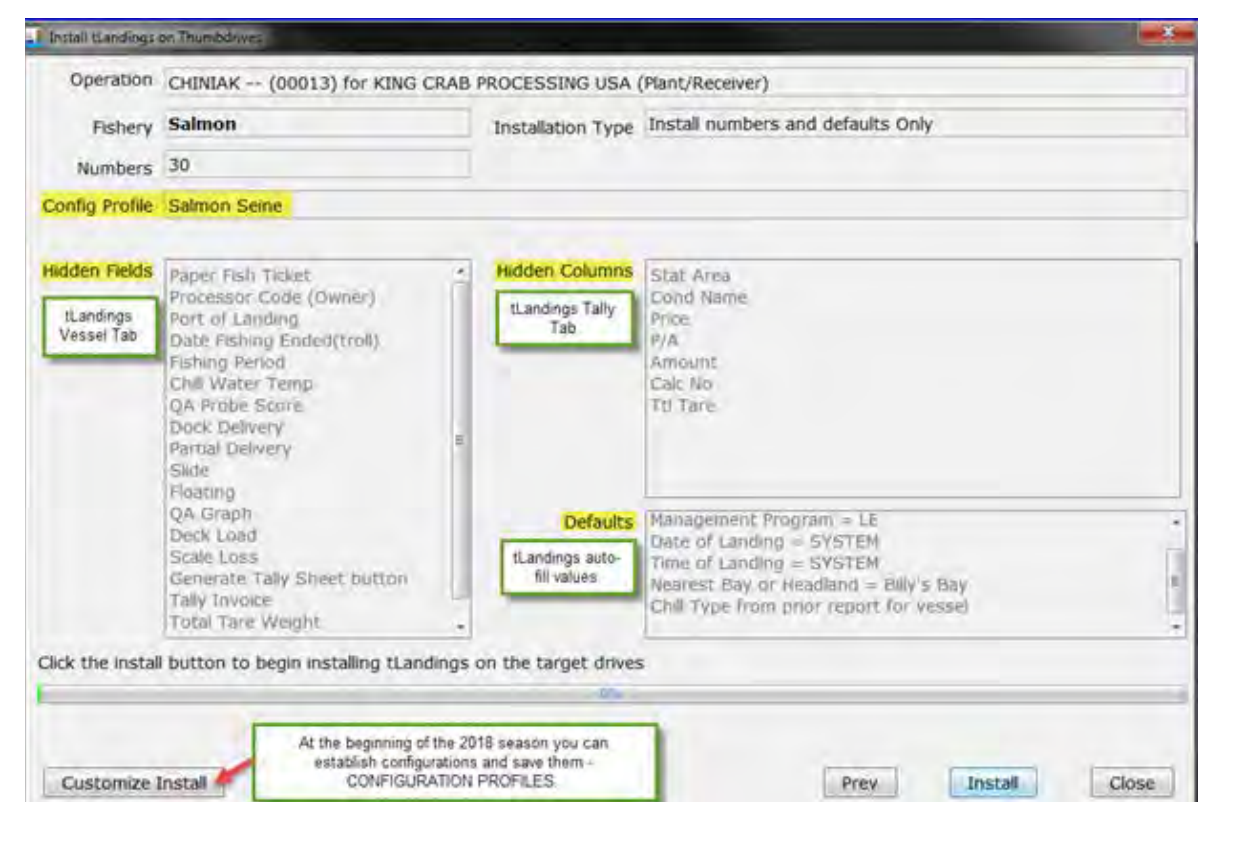

To access the PTI and *tLandings*  training scenarios click [here](https://elandings.atlassian.net/wiki/spaces/doc/pages/8817133/tLandings+Training+Scenarios).

We are working on a new PTI video which should be available in early May. We will send out a notification

We have also updated all *eLandings* training scenarios for IFQ species and groundfish for 2018. These training scenarios are located [here](https://elandings.atlassian.net/wiki/spaces/doc/pages/10427705/eLandings+Training+scenarios).

when completed.

<span id="page-2-0"></span>*(continued from page 2)*

Fisher's Signature

#### 3. eTablet configuration

The tablet platform for *tLandings* was designed to support electronic reporting from beach-based fisheries, specifically set net sites. Signatures are captured on the tablet and then printed on a wireless mobile printer. Specific settings, such as an onscreen keyboard and a black background with white text to reduce glare, are available for selection.

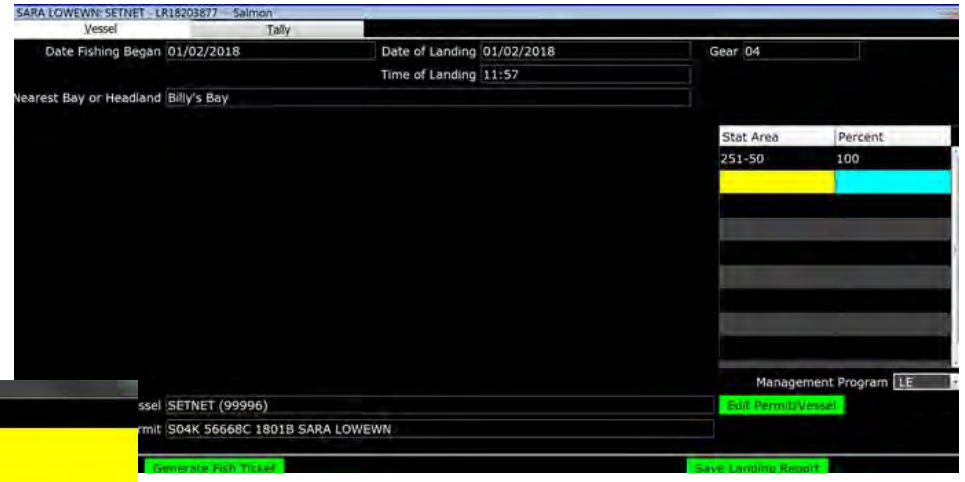

*Above: This example is the black background tablet display with many unneeded fields hidden.*

*Left: Both the fisher and the agent for the processor sign on the tablet. The signatures are printed on the fish ticket copies.*

#### 4. Average weights report by tender delivery and species

Processor staffs can now monitor the reported average weight of each salmon species by tender offload using the report available within *eLandings* Generate Reports Menu. The report will be emailed to you within a few minutes of your request.

This report will provide you with a tool to monitor outlier average weights by individual species that are potentially too low or too high.

For more detailed information on the PTI and tLandings enhancements for 2018 click [here.](https://elandings.atlassian.net/wiki/spaces/doc/pages/65667094/2018+tLandings+Processor+Tender+Interface+PTI+Installer+Download?preview=/65667094/196640769/2018%20PTI%20Overview.docx)

### **Generate Reports**

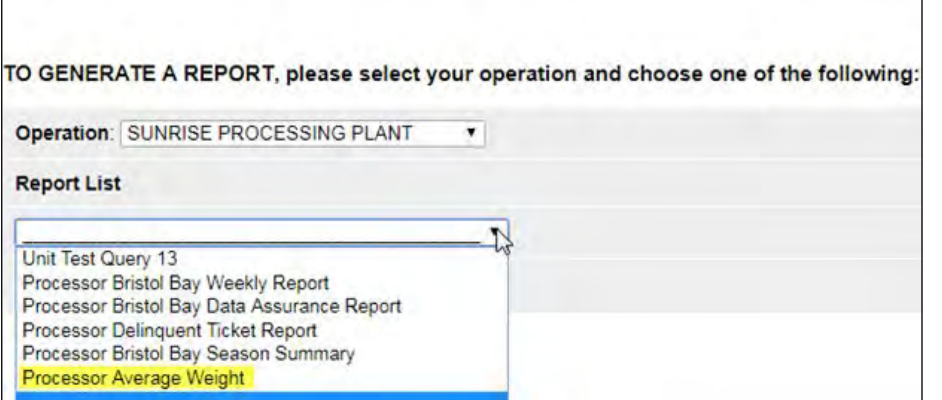

### NOAA Fisheries Groundfish Reporting Forms

The Alaska Regional Office of NOAA fisheries has been revamping its website and we want to provide users with links to our current required reporting forms.

You can find federal regulations, groundfish reporting forms, instructions for reporting in *eLandings* and seaLandings, eFISH information, and how to order and use logbooks right here: [Recordkeeping and Reporting](https://alaskafisheries.noaa.gov/fisheries/recordkeeping-reporting)

### Observer Program

The Alaska Fisheries webpage contains information on the observer annual deployment plan. This includes the methods used to determine how observer coverage is funded, notice of standard exvessel prices and the ports and port groups used to determine them, the manner in which fees are generated and who is required to pay them, and so much more! All of that information can be found here: [Observer Program](https://alaskafisheries.noaa.gov/fisheries/observer-program)

### <span id="page-3-0"></span>Fish Ticket Codes For *eLandings* Statewide Fisheries 2018

Previously, the Alaska Department of Fish and Game (ADF&G) mailed laminated copies of the *Fish Ticket Codes*  sheet to seafood processors. To reduce costs, the 2018 code sheet will be available for download and printing from this [link](www.adfg.alaska.gov/static/license/fishing/pdfs/elanding_codes.pdf).

Two additions are included in the 2018 fish ticket code sheet:

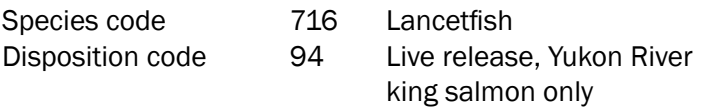

The *Fish Ticket Codes* sheet is located on the ADF&G website at Commercial Fishing Reporting, under the Reporting Resources tab. If you have never reviewed the posted resources on this web page, we recommend a visit. You will find resources such as statistical area charts, reporting forms, FAQs and instructions.

### *eLandings* for Groundfish and Salmon Annual Workshop, Anchorage, Alaska

When: May 8, 2018 9:00 am – 2:00 pm Where: Embassy Suites, 600 E Benson Blvd. Registration: Not required. Parking: Free Telephone: (907) 332-7000

### Presenters:

- Suja Hall, NMFS
- Gail Smith, ADF&G
- Lara Erickson, IPHC

The workshop will cover all aspects of *eLandings* operations and user management; landings and production report submission for IFQ species, groundfish and salmon; modification of submitted reports; and data extraction. Completion of International Pacific Halibut Commission logbooks will also be addressed at the workshop.

The afternoon sessions will address in detail, with practice opportunities, IFQ and groundfish reporting, and *tLandings* salmon reporting separately.

The workshop agenda is available here: May 8, *[eLandings](https://elandings.atlassian.net/wiki/spaces/tr/pages/327876611/2018+-+May+8th+Annual+eLandings+for+groundfish+and+salmon+Workshop+in+Anchorage)* [Workshop](https://elandings.atlassian.net/wiki/spaces/tr/pages/327876611/2018+-+May+8th+Annual+eLandings+for+groundfish+and+salmon+Workshop+in+Anchorage).

If you have questions or suggested agenda items for this workshop, please contact us at *elandings*[@alaska.gov.](mailto:elandings%40alaska.gov?subject=May%208%2C%20eLanding%20workshop)

The workshop is a wonderful opportunity to review all aspects of the *eLandings* System and practice using our training scenarios. We hope to see you on May 8!

# *eLandings* User Support

NMFS and Suja Hall would like to take this opportunity to introduce you to two semi-new support staff that you've probably emailed or spoken with over the phone, Sara Villafuerte and Claire Minelga.

Many of you have talked with Sara before on support issues related to IFQ landings since she started working for NOAA Office of Law Enforcement as a Data Technician 16 years ago! Sara began working directly with Suja Hall on *eLandings* and *seaLandings* about two years ago. Aside from providing top-notch user support, she has been focusing heavily on software testing and improved user documentation of *eLandings*. One of Sara's goals is to improve the user interface and ensure that we continue to adhere to high levels of data quality. She says, "I really enjoy interacting with users and helping them figure out a highly technical solution!" When she isn't working on making users lives easier, Sara enjoys being mom to her three strong-willed daughters and maintains clarity and sanity by practicing and teaching hot yoga in Anchorage. Sara can be reached at [sara.villafuerte@noaa.gov](mailto:sara.villafuerte%40noaa.gov?subject=User%20support).

Claire is also an alumnus of the Data Technician's office and works directly with Suja and Sara providing user support, testing the *eLandings* and *seaLandings* software applications, and providing development staff with feedback on how to make the software better for users. Claire started with the data technicians six years ago and has been working as an Operations Assistant with the Anchorage NOAA Office of Law Enforcement for the past two and a half years. We were fortunate enough to have Claire join us in the beginning of 2018 knowing that she really likes being able to help users and interact with fishing industry folks. Claire settled in Anchorage, Alaska, after traveling abroad for a while and in her spare time she enjoys gardening, reading good books, and adventuring with her husband. Claire can be reached at [claire.minelga@noaa.gov.](mailto:claire.minelga%40noaa.gov?subject=User%20support)

- If you call (907) 586-7462, you will reach Sara or Claire instead of Suja.
- Please use *elandings*[@alaska.gov](mailto:elandings%40alaska.gov?subject=User%20support) to request user support related to groundfish, IFQ/CDQ landings, and observer fee issues.

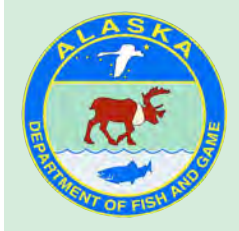

The *eLandings* newsletter is produced by the AlaskaDepartment of Fish and Game. ADF&G administers all programs and activities in compliance with state and federal civil rights and equal opportunity laws. [http://www.adfg.alaska.gov/index.](http://www.adfg.alaska.gov/index.cfm?adfg=home.ada_statement) [cfm?adfg=home.ada\\_statement](http://www.adfg.alaska.gov/index.cfm?adfg=home.ada_statement)